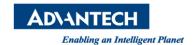

## **Advantech AE Technical Share Document**

| Date            | 2015 / 4/ 09                                               | SR#        |                 |
|-----------------|------------------------------------------------------------|------------|-----------------|
| Category        | ■ FAQ □ SOP                                                | Related OS | Linux Debian7.8 |
| Abstract        | How to do COM port loopback test on TPC-1840WP under Linux |            |                 |
| Keyword         | COM port loopback , TPC-1840,TPC-2140, Linux               |            |                 |
| Related Product | TPC-1840,TPC-2140,SPC-1840,SPC-2140                        |            |                 |

## **■** Problem Description:

Customer wants to know how to do loopback test on TPC-xx40WP under Linux OS.

## **■** Brief Solution - Step by Step:

1.

- Equipment: RS-232, TPC-1840
- Connect TX and RX of COM1, make sure the COM1 setting is RS-232
- Connect the LAN port and open the terminal.
- Give the command
- # apt-get update
- # apt-get install minicom
- To check if Linux detects your serial port or not by the following command
- # dmesg | grep ttyS

COM1 and COM2 are named as /dev/ttyS0 and /dev/ttyS1 respectively

The below output shows that your COM1 and COM2 ports are available and Linux recognizes them.

```
serial8250: ttyS0 at I/O 0x3f8 (irq = 4) is a 16550A serial8250: ttyS1 at I/O 0x2f8 (irq = 3) is a 16550A 00:09: ttyS0 at I/O 0x3f8 (irq = 4) is a 16550A 00:0a: ttyS1 at I/O 0x2f8 (irq = 3) is a 16550A
```

2.

- To launch the minicom by giving the following command #minicom –s
- You need to configure serial port. Use up and down arrows to select menus. Press down and select Serial port setup:
- Press A to setup serial device name such as /dev/ttyS0
- Press E to setup Bps/Par/Bits
- Press [ESC] to exit
- Save setup as DFL
- Exit
- Key any character and it will show on terminal

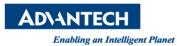

```
| A - Serial Device : /dev/ttyS0
| B - Lockfile Location : /var/lock
| C - Callin Program :
| D - Callout Program :
| E - Bps/Par/Bits : 19200 8N1
| F - Hardware Flow Control : Yes
| G - Software Flow Control : No

| Change which setting? | |
| Screen and keyboard | |
| Save setup as dfl | |
| Save setup as ... | |
| Exit | Exit from Minicom | |
```

## **■** Reference